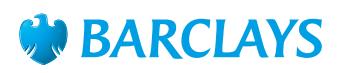

# How-To Guide – TV/YouTube™

Tips on watching TV and films on the internet

All the main channels – BBC, ITV, Channel 4 and Channel 5 – have 'Video on Demand' websites that enable you to watch their programmes after they have been aired. All you need to be able to catch up on your favourite programmes is a computer, tablet or smartphone with sound and an internet connection.

#### **Watching TV programmes online**

- 1. Go to the website of the channel you want to watch and look for the catch up TV service on their home page. For example BBC iPlayer or 4oD.
- 2. Find the programme you want to watch by searching for it using keywords in the search box or in the A-Z search.
- 3. Click on the play arrow and it will start loading. Often adverts will start the programme and, on commercial channels, adverts run at intervals throughout the programme. You can't skip them. If the content was aired after the watershed you may also need to confirm your age.
- 4. To change the volume, pause, play or make the picture full screen, use your mouse to hover the cursor over the video and you'll find the options appear automatically.
- 5. If your programme starts stuttering, click the pause symbol and give the programme time to download. If this still doesn't work you may want to check your internet connection.

#### **Advanced tip: Think about taking out a TV subscription**

If you're a big fan of TV and film you might want to consider an online TV subscription. It can turn out to be a lot cheaper than buying box sets or renting DVDs. For example, Amazon Prime Instant Video, Netflix and Now TV could cost less per month than the price of a DVD.

Use the free trial to try before you buy and check whether they have a library of TV and films you actually want to watch before making a commitment.

#### **YouTube**

YouTube offers what is probably the biggest selection of videos you can imagine, including mainsteam TV programmes and sometimes films. Go to **youtube.com** and enter a keyword search to see what comes up. You need a good internet connection for it to work without pausing, and the quality often won't be as good as the TV websites, although it is free.

### **Advanced tip: Upload your own video**

- 1. On your computer sign up or log in to **youtube.com** If you are using Gmail you can do this automatically.
- 2. Click 'Upload' (at the top right of the screen) and then click 'Select files to upload'.
- 3. If you already have a video saved on your computer, find the file. Alternatively, you can create a video using your webcam. To do this, select 'Webcam capture' and start recording.
- 4. The video will upload. Longer videos may take several minutes.
- 5. While you are waiting for your video to upload, give it a name and short description to help people find it. Once it has uploaded, click 'Publish'.
- 6. A **youtube.com** link will appear you can email this to people to direct them straight to your video, or use it on websites or social media.
- 7. Check the privacy settings of your video by clicking 'Video Manager' and then 'Edit' - there is a dropdown box that is set to 'Public' by default. Choose between the following options before clicking on 'Save changes':
	- a. Public means anyone can watch your video.
	- b. Unlisted means only you can watch it.
	- c. Private means only the people you invite by email can watch it.

# To find out more **ask a Barclays Digital Eagle in branch**  or go to **barclays.co.uk/digitaleagles**

BBC, ITV, Channel 4, Channel 5, BBC iPlayer, 4oD, Google, Gmail, Amazon Prime Instant Video, Netflix, Now TV and YouTube are third party trademarks and not owned by Barclays. All content accurate as of June 2014.

## To get this in Braille, large print or audio call **0800 400 100** (via Text Relay) or visit **barclays.co.uk/accessibleservices**

Calls may be recorded and/or monitored for security and training purposes.

Barclays Bank UK PLC is authorised by the Prudential Regulation Authority and regulated by the Financial Conduct Authority and the Prudential Regulation Authority (Financial Services Register number: 759676). Barclays Bank UK PLC is registered in England. Registered no. 9740322. Registered office: 1 Churchill Place, London E14 5HP. I tem ref: 9913359 Created:04/18